# Vodič za uslužni program Computer Setup (F10) Poslovni računari

© Copyright 2008 Hewlett-Packard Development Company, L.P. Informacije koje se ovde nalaze podložne su promeni bez prethodne najave.

Microsoft, Windows i Windows Vista su ili zaštitni znaci ili registrovani zaštitni znaci koji pripadaju korporaciji Microsoft u Sjedinjenim Američkim Državama i/ili drugim zemljama/ regionima.

Garancije za HP-ove proizvode i usluge se daju isključivo eksplicitnim garantnim izjavama koje se prilažu uz odgovarajuće proizvode i usluge. Nijedan deo ovog dokumenta ne treba tumačiti kao vid dodatne garancije. HP nije odgovoran za eventualne tehničke ili uredničke greške ili omaške u ovom dokumentu.

Ovaj dokument sadrži informacije zaštićene autorskim pravima. Nijedan deo ovog dokumenta se ne sme fotokopirati, reprodukovati niti prevesti na neki drugi jezik bez prethodne pismene saglasnosti kompanije Hewlett-Packard.

Vodič za uslužni program Computer Setup (F10)

Poslovni računari

Prvo izdanje (jul 2008.)

Broj dela dokumenta: 490846-E31

#### **O ovom vodiču**

Ovaj vodič pruža uputstva za korišćenje uslužnog programa Computer Setup. Ova alatka se koristi za ponovno konfigurisanje i promenu podrazumevanih postavki računara, za instalaciju novog hardvera i u svrhu održavanja.

- **UPOZORENJE!** Tekst istaknut na ovaj način pokazuje da nepoštovanje uputstava može da prouzrokuje telesne povrede ili smrt.
- **OPREZ:** Tekst istaknut na ovaj način pokazuje da nepoštovanje uputstava može da prouzrokuje oštećenja opreme ili gubitak informacija.
- **EY NAPOMENA:** Tekst istaknut na ovaj način pruža važne dodatne informacije.

# **Sadržaj**

#### **[Uslužni program Computer Setup \(F10\)](#page-6-0)**

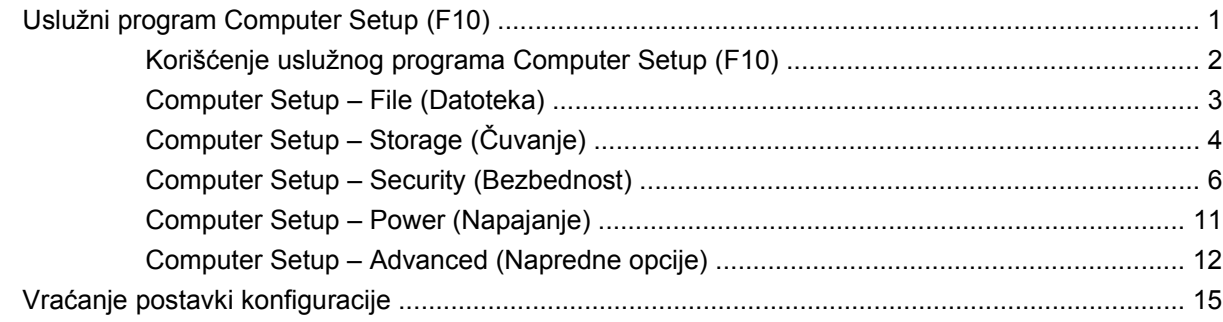

# <span id="page-6-0"></span>**Uslužni program Computer Setup (F10)**

# **Uslužni program Computer Setup (F10)**

Koristite uslužni program Computer Setup (F10) da biste uradili sledeće:

- **•** Promenite fabričke podrazumevane postavke.
- Podesite datum i vreme sistema.
- Podesite, pregledajte, promenite ili proverite konfiguraciju sistema, uključujući postavke za procesor, grafičku karticu, memoriju, audio uređaje, uređaje za čuvanje, komunikacije i ulazne uređaje.
- Promenite redosled uređaja za pokretanje sistema, na primer, čvrstih diskova, jedinica za diskete, optičkih disk jedinica ili USB fleš uređaja.
- Omogućite režim Quick Boot (brzo pokretanje), koji je brži od režima Full Boot (potpuno pokretanje), ali ne pokreće sve dijagnostičke testove obuhvaćene režimom Full Boot. Možete da podesite sistem na:
	- ❑ stalni rad u režimu Quick Boot (podrazumevana postavka);
	- ❑ periodični rad u režimu Full Boot (na svakih 1 do 30 dana); ili
	- ❑ trajni rad u režimu Full Boot.
- Izaberite omogućavanje ili onemogućavanje opcije Post Messages (slanje poruka) za promenu statusa prikazivanja Power-On Self-Test (POST) (samotestiranje pri pokretanju) poruka. Onemogućavanje opcije Post Messages blokira većinu POST poruka, kao što je prikaz raspoložive memorije, ime proizvoda ili druge tekstualne poruke koje se ne odnose na greške. Ako dođe do POST greške, ona će biti prikazana bez obzira na to koji je režim izabran. Za ručno omogućavanje opcije Post Messages tokom POST-a pritisnite bilo koji taster (osim tastera od F1 do F12).
- Postavite opciju Ownership Tag, čiji tekst se prikazuje na ekranu svaki put kada se sistem uključi ili ponovo pokrene.
- Unesite Asset Tag (inventarski broj) ili broj za identifikaciju imovine koji je vaše preduzeće dodelilo ovom računaru.
- Omogućite traženje lozinke prilikom ponovnog pokretanja sistema (iz zagrejanog stanja) i uključivanja računara.
- Odreddite lozinku za podešavanje kojom se kontroliše pristup uslužnom programu Computer Setup (F10) i postavkama opisanim u ovom odeljku.
- Zaključajte integrisane U/I funkcije, uključujući serijske, USB ili paralelne portove, audio uređaje ili ugrađenu mrežnu karticu, tako da ne mogu da se koriste dok ne budu otključani.
- <span id="page-7-0"></span>Omogućite ili onemogućite mogućnost pokretanja sistema sa prenosivih medijuma.
- Omogućite ili onemogućite mogućnost upisivanja na stare tipove disketa (kada hardver to podržava).
- Rešite greške u konfiguraciji sistema koje su otkrivene, ali ne i automatski otklonjene tokom testa Power-On Self-Test (POST).
- Napravite kopiju postavki sistema čuvanjem podataka o konfiguraciji sistema na disketi i njihovom primenom na jednom ili više računara.
- Izvršite samotestiranje na navedenom ATA čvrstom disku (kada disk to podržava).
- Omogućite ili onemogućite sigurnosnu bravu DriveLock (kada disk to podržava).

### **Korišćenje uslužnog programa Computer Setup (F10)**

Pristup uslužnom programu Computer Setup moguć je samo prilikom uključivanja ili ponovnog pokretanja sistema. Za pristup meniju uslužnog programa Computer Setup pratite sledeće korake:

- **1.** Uključite računar ili ponovo pokrenite sistem. Ukoliko koristite Microsoft Windows, kliknite na dugme **Start** > **Isključi** > **Ponovo pokreni**.
- **2.** Čim se računar uključi i kada se pojavi zeleno svetlo na monitoru pritisnite F10 da biste pristupili uslužnom programu Computer Setup. Pritisnite taster Enter da biste preskočili naslovni ekran, ukoliko je potrebno.
- **E NAPOMENA:** Ako ne pritisnete taster F10 u odgovarajućem trenutku, morate ponovo da pokrenete računar i pritisnete F10 kada se upali zeleno svetlo na monitoru da biste pristupili ovom uslužnom programu.
- **3.** Izaberite vaš jezik sa liste i pritisnite Enter.
- **4.** Na ekranu uslužnog programa Computer Setup pojavljuje se pet naslova menija: File (Datoteka), Storage (Skladištenje), Security (Bezbednost), Power (Napajanje) i Advanced (Dodatne opcije).
- **5.** Koristite tastere sa strelicom (ulevo i udesno) za izbor odgovarajućeg zaglavlja. Koristite tastere sa strelicom (nagore i nadole) za izbor željene opcije, a zatim pritisnite taster Enter. Za povratak u meni uslužnog programa Computer Setup pritisnite taster Esc.
- **6.** Da biste primenili i sačuvali promene izaberite **File** (Datoteka) > **Save Changes and Exit** (Sačuvaj promene i izađi).
	- Ako ste načinili promene koje ne želite da sačuvate izaberite **Ignore Changes and Exit** (Ignoriši promene i izađi).
	- Za povratak na fabričke postavke ili ranije sačuvane podrazumevane postavke (na nekim modelima) izaberite **Apply Defaults and Exit** (Primeni podrazumevane postavke i izađi). Ova opcija će vratiti originalne fabričke postavke sistema.
- **OPREZ:** NEMOJTE da isključujete električno napajanje računara dok BIOS vrši čuvanje postavki u uslužnom programu F10 Computer Setup jer sadržaj CMOS-a može da se ošteti. Bezbedno je isključiti računar jedino nakon napuštanja ekrana za F10 Setup.

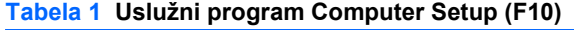

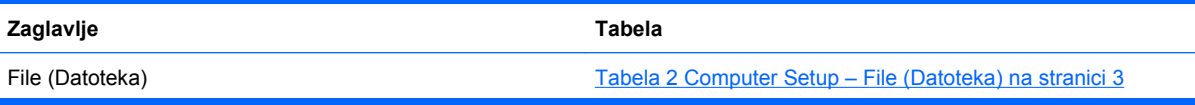

#### <span id="page-8-0"></span>**Tabela 1 Uslužni program Computer Setup (F10) (nastavljeno)**

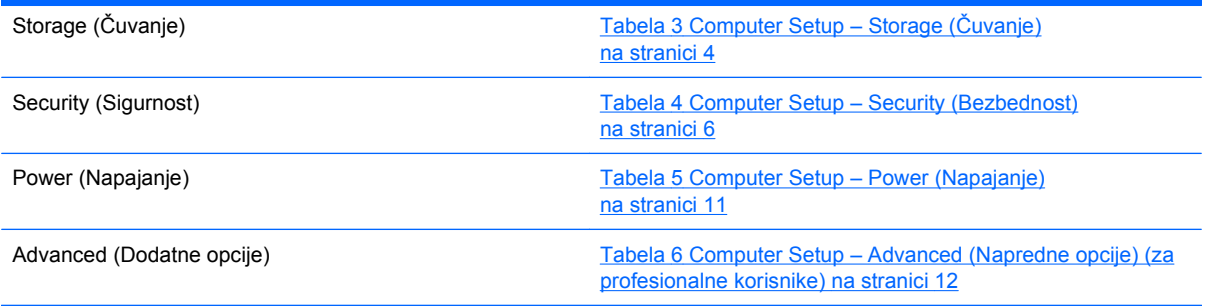

# **Computer Setup – File (Datoteka)**

**NAPOMENA:** Podrška za određene opcije programa Computer Setup se razlikuje u zavisnosti od konfiguracije hardvera.

#### **Tabela 2 Computer Setup – File (Datoteka)**

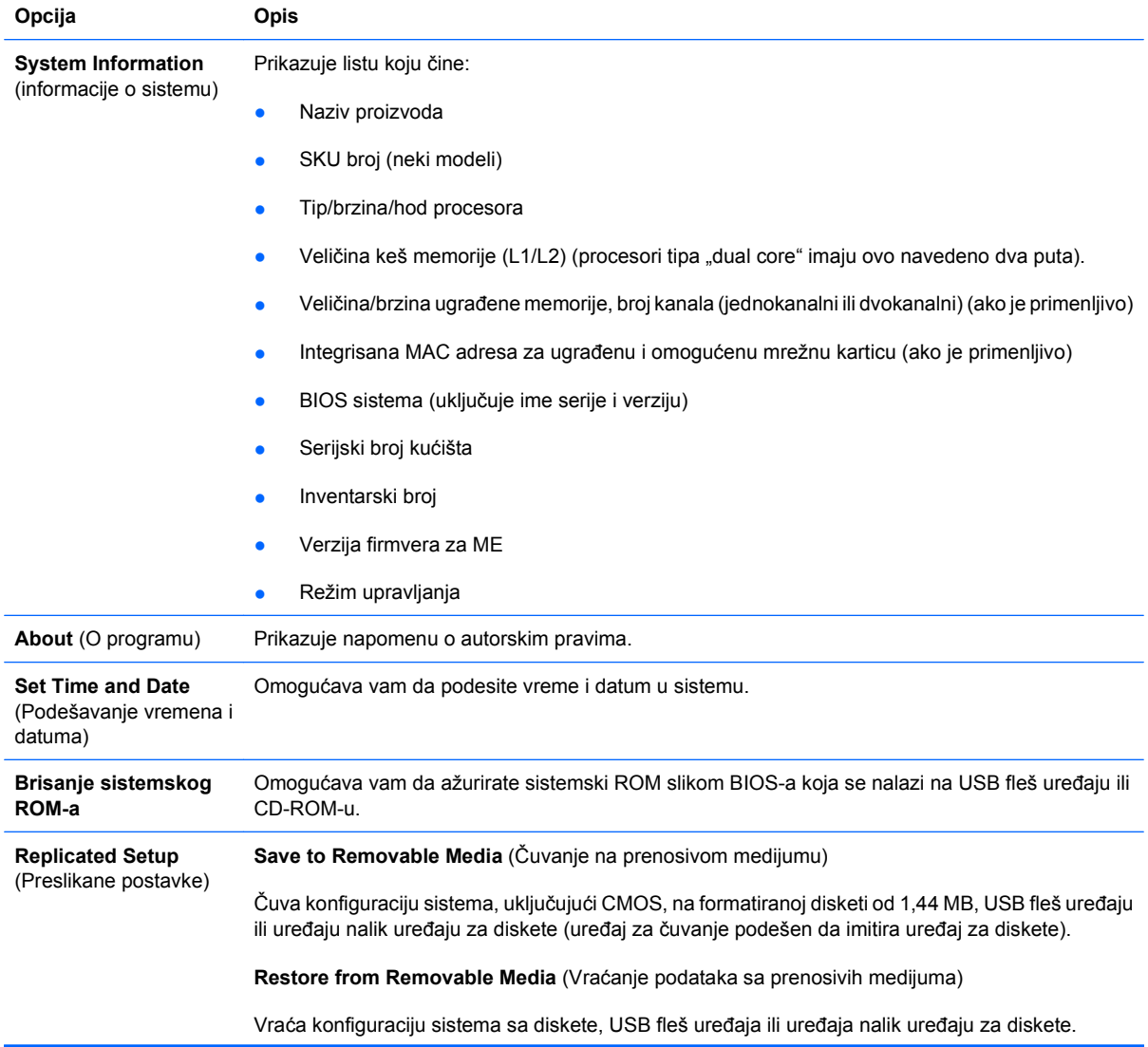

#### <span id="page-9-0"></span>**Tabela 2 Computer Setup – File (Datoteka) (nastavljeno)**

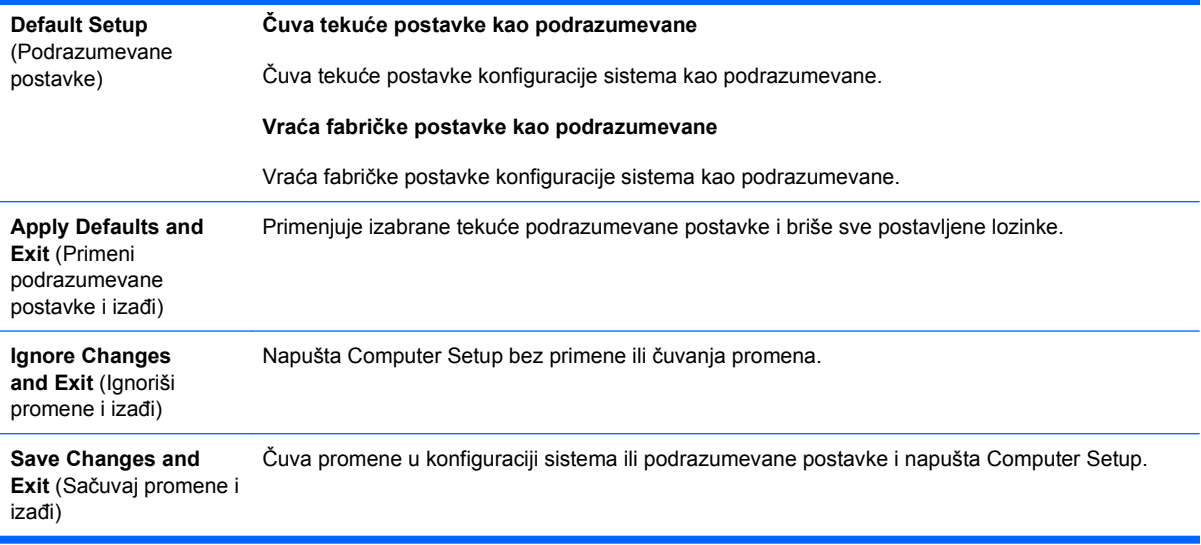

# **Computer Setup – Storage (Čuvanje)**

**NAPOMENA:** Podrška za određene opcije programa Computer Setup se razlikuje u zavisnosti od konfiguracije hardvera.

#### **Tabela 3 Computer Setup – Storage (Čuvanje)**

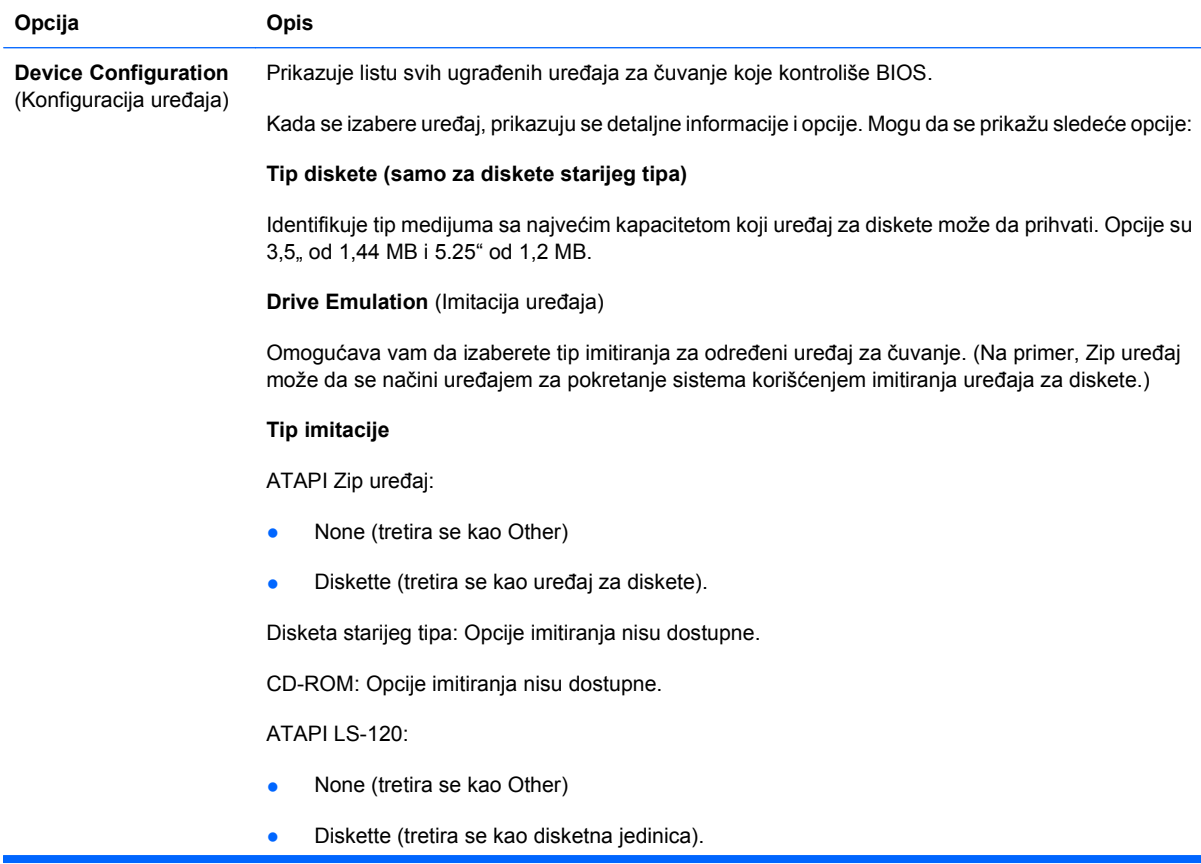

Čvrsti disk:

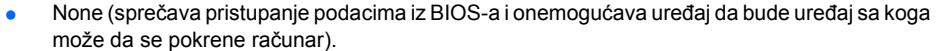

● Hard Disk (tretira se kao čvrsti disk)

**Multisector Transfers** (višesektorski prenosi) *(samo ATA diskovi)*

Određuje koliko se sektora prenosi po jednoj višesektorskoj PIO operaciji. Opcije (određene mogućnostima uređaja) su Disabled (onemogućeno), 8 i 16.

**Translation Mode** (Način prevođenja) *(samo ATA diskovi)*

Omogućava vam da izaberete način prevođenja koji se koristi za uređaj. Ovo BIOS-u omogućava pristup diskovima koji su deljeni i formatirani na drugim sistemima i koji će možda biti potrebni korisnicima starijih verzija UNIX-a (na primer, SCO UNIX verzija 3.2). Opcije su Automatic (automatski), Bit-Shift, LBA Assisted, User (korisnik) i None (nijedan).

**OPREZ:** Obično, način prevođenja koji je BIOS automatski izabrao ne sme da se promeni. Ako izabrani način prevođenja nije kompatibilan sa načinom prevođenja koji je bio aktivan u trenutku deljenja ili formatiranja diska, pristup podacima na disku će biti onemogućen.

**Translation Parameters** (Parametri za prevođenje) *(samo ATA diskovi)*

**NAPOMENA:** Ova funkcija se pojavljuje samo kada je izabran User (korisnički) način za prevođenje.

Omogućava vam da odredite parametre (logičke cilindre, glave i sektore po stazi) koje BIOS koristi za prevođenje zahteva diska za U/I (iz operativnih sistema ili aplikacija) u termine koje čvrsti disk može da prihvati. Broj logičkih cilindara ne bi smeo da bude veći od 1024. Broj glava ne sme da prelazi 256. Broj sektora po stazi ne sme da bude veći od 63. Ova polja su vidljiva i promenjiva samo kada je način za prevođenje uređaja podešen na User.

#### **Podrazumevane vrednosti SATA uređaja**

Omogućava vam da odredite podrazumevane vrednosti za Multisector Transfers, Transfer Mode i Translation Mode za ATA uređaje.

**Storage Options** (Opcije čuvanja) **Removable Media Boot** (Pokretanje sistema pomoću prenosivih medijuma) Omogućava/onemogućava pokretanje sistema sa prenosivih medijuma. **Legacy Diskette Write** (Pisanje na stare tipove disketa) Omogućava/onemogućava upisivanje podataka na stare tipove disketa. **NAPOMENA:** Nakon čuvanja izmena na prenosnom medijumu, računar će se ponovo pokrenuti. Ručno isključite, pa uključite računar. **SATA Emulation** (Imitacija SATA) Omogućava vam da odaberete način pristupa operativnog sistema SATA kontrolerima i uređajima. Postoje tri podržane opcije: IDE, RAID i AHCI. IDE – od ove tri opcije, ovo je podešavanje koje je najkompatibilnije sa sistemima. U IDE režimu, operativni sistemi obično ne zahtevaju dodatnu podršku upravljačkih programa. RAID – omogućava pristup DOS-u i pokretanje sa RAID volumena. Ovaj režim koristite sa upravljačkim programom RAID uređaja učitanim u operativnom sistemu kako biste iskoristili prednosti RAID funkcija.

> AHCI (podrazumevana opcija) – omogućava operativnim sistemima sa učitanim AHCI upravljačkim programima da iskoriste naprednije funkcije SATA kontrolera.

<span id="page-11-0"></span>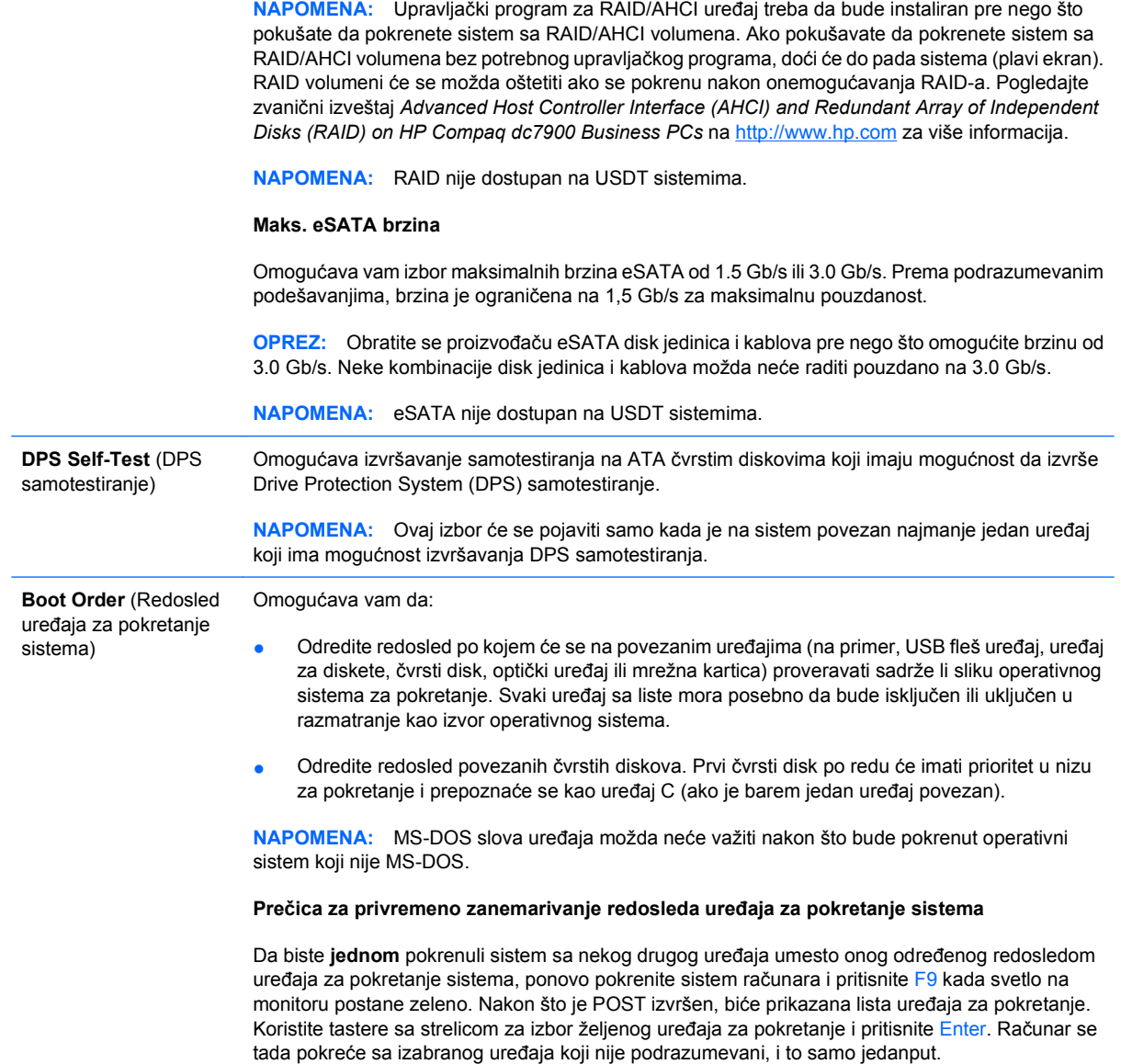

# **Computer Setup – Security (Bezbednost)**

**NAPOMENA:** Podrška za određene opcije programa Computer Setup se razlikuje u zavisnosti od konfiguracije hardvera.

#### **Tabela 4 Computer Setup – Security (Bezbednost)**

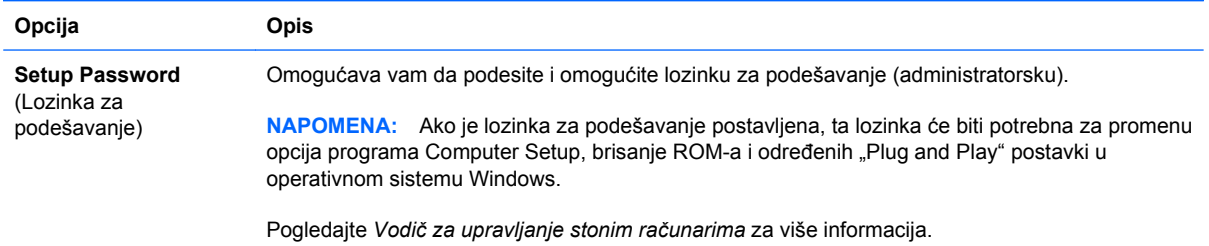

#### **Tabela 4 Computer Setup – Security (Bezbednost) (nastavljeno)**

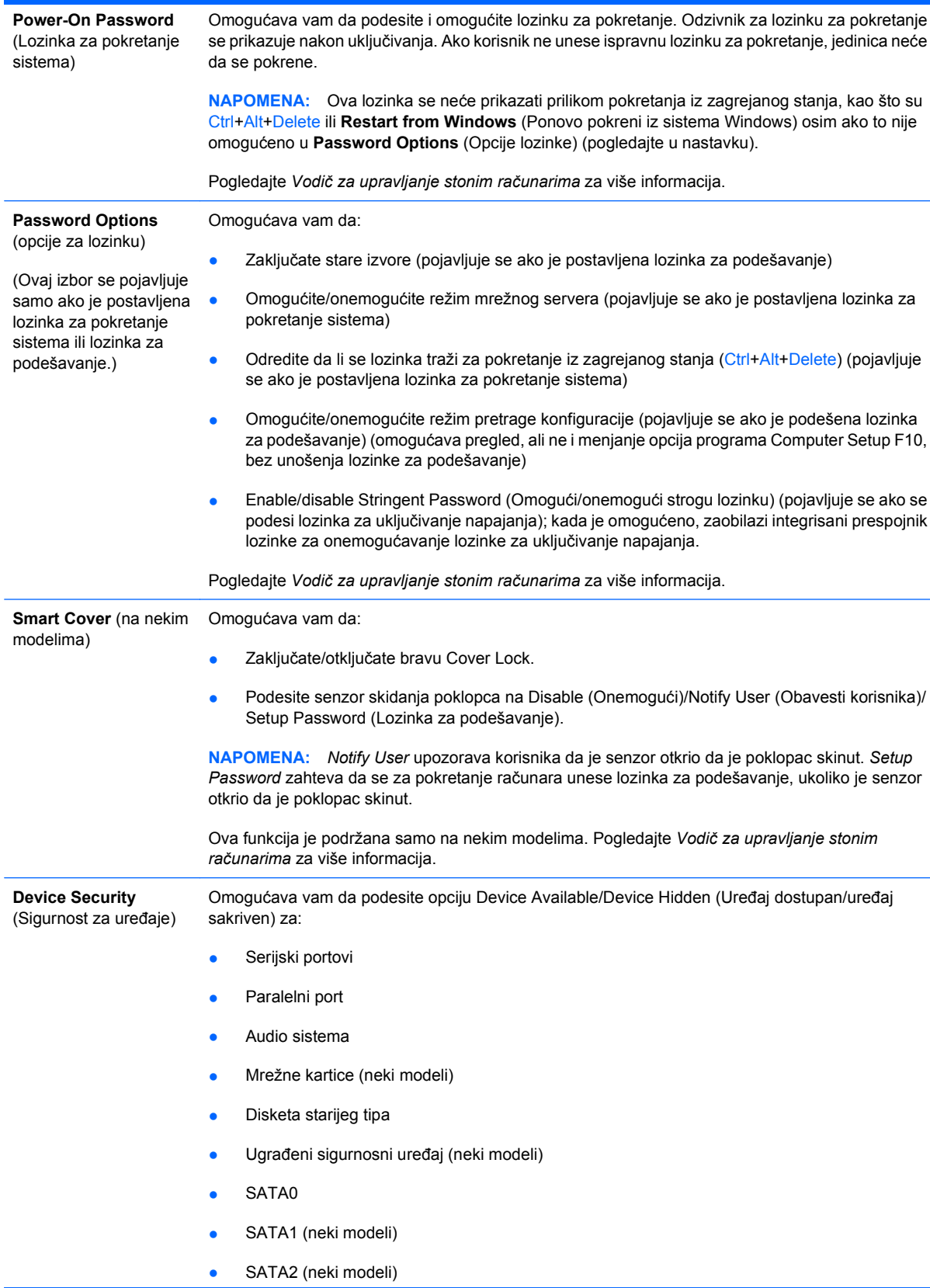

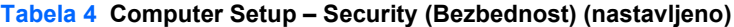

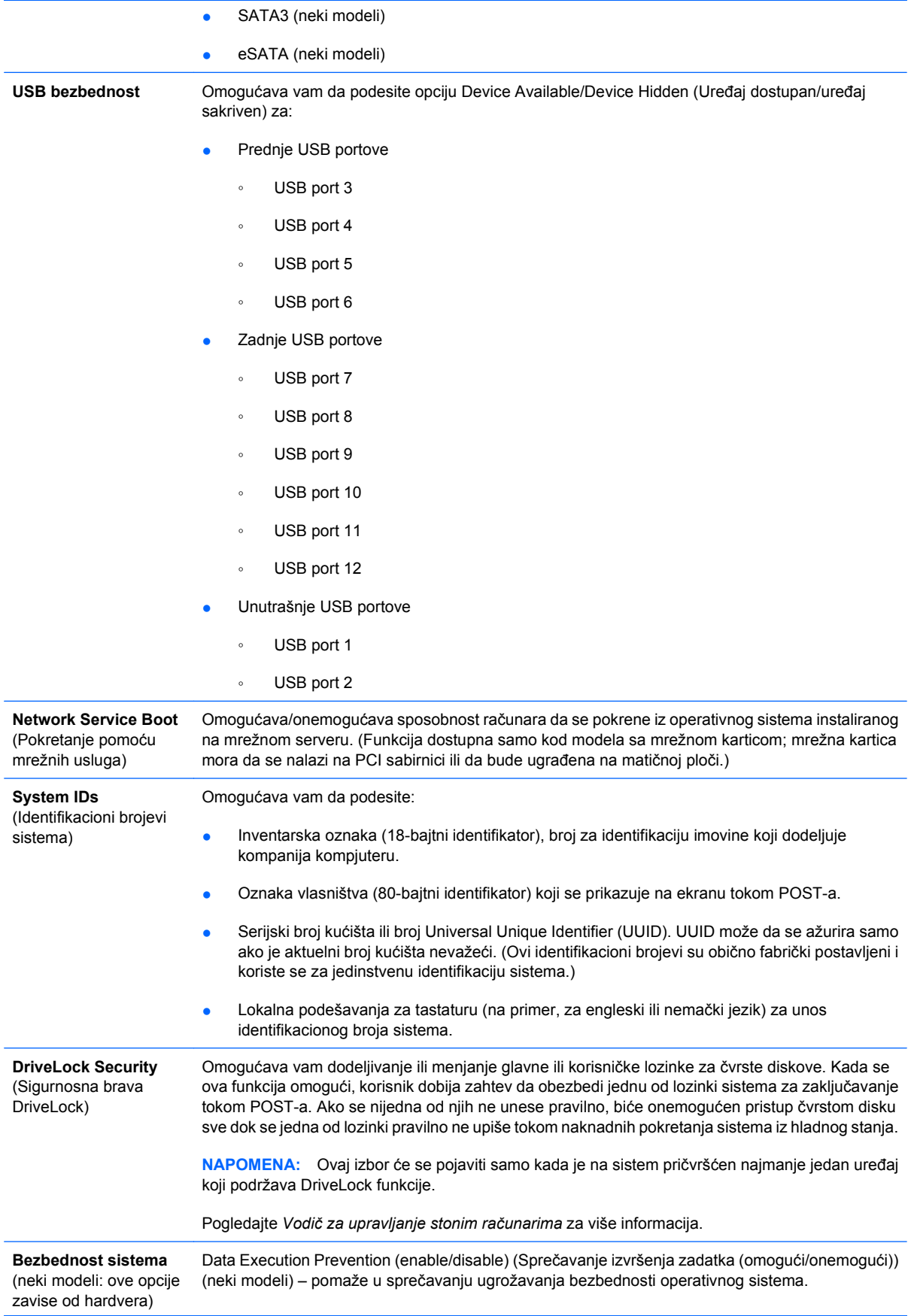

PAVP (disabled/min/max) (PAVP (onemogućen/min./maks.)) (neki modeli) - PAVP omogućava Protected Audio Video Path (Putanja zaštićenog audija i videa) u skupu čipova. Ovo može omogućiti gledanje zaštićenog sadržaja visoke definicije čije prikazivanje je bilo onemogućeno. Izborom opcije Max dodelićete 96 megabajta sistemske memorije ekskluzivno PAVP-u.

Virtualization Technology (enable/disable) (Tehnologija virtuelizacije (omogući/onemogući)) (neki modeli) – kontroliše funkcije virtuelizacije procesora. Promena ove postavke zahteva da se računar isključi, a zatim ponovo uključi.

Virtualization Technology Directed I/O (enable/disable) (Tehnologija virtuelizacije usmerena na U/I (omogući/onemogući)) (neki modeli) – kontroliše funkcije ponovnog mapiranja virtuelizacije DMA-a na grupi čipova. Promena ove postavke zahteva da se računar isključi, a zatim ponovo uključi.

Trusted Execution Technology (enable/disable) (Pouzdana tehnologija izvršenja (omogući/ onemogući)) (neki modeli) – kontroliše odgovarajuće funkcije procesora i grupe čipova potrebne za podršku virtuelnog alata. Promena ove postavke zahteva da se računar isključi, a zatim ponovo uključi. Da biste omogućili ovu funkciju morate da omogućite sledeće funkcije:

- Podrška za ugrađeni sigurnosni uređaj (neki modeli)
- Tehnologija virtuelizacije
- Virtualization Technology Directed I/O (tehnologija virtuelizacije usmerena na U/I)

Embedded Security Device Support (some models) (Podrška za ugrađeni sigurnosni uređaj (omogući/onemogući)) (neki modeli) – omogućava aktiviranje i deaktiviranje ugrađenog sigurnosnog uređaja. Promena ove postavke zahteva da se računar isključi, a zatim ponovo uključi.

**NAPOMENA:** Da biste konfigurisali ugrađeni sigurnosni uređaj, morate da postavite lozinku za podešavanje.

Reset to Factory Settings (Do not reset/Reset) (Ponovo podesi na fabričke postavke (Ne podešavaj ponovo/Ponovo podesi)) (neki modeli) – vraćanje fabričkih postavki će obrisati sve sigurnosne šifre. Promena ove postavke zahteva da se računar isključi, a zatim ponovo uključi.

**OPREZ:** Ugrađeni sigurnosti uređaj je kritična komponenta mnogih sigurnosnih šema. Brisanjem sigurnosnih šifara biće sprečen pristup podacima koje štiti ugrađeni sigurnosni uređaj. Izborom Reset to Factory Settings (Ponovo podesi na fabričke postavke) možete prouzrokovati značajni gubitak podataka.

- Power-on authentication support (enable/disable) (Podrška za potvrdu identiteta pri pokretanju sistema (omogući/onemogući)) (neki modeli) – kontroliše proveru lozinke za pokretanje sistema koja koristi ugrađeni sigurnosni uređaj. Promena ove postavke zahteva da se računar isključi, a zatim ponovo uključi.
- Reset authentication credentials (Do not reset/Reset) (Ponovo podesite akreditive za potvrdu identiteta (Ne podešavaj ponovo/Ponovo podesi)) (neki modeli) – izborom opcije "Ponovo podesi" onemogućava se podrška za potvrdu identiteta pri pokretanju sistema i brišu informacije o potvrdi identiteta iz ugrađenog sigurnosnog uređaja. Promena ove postavke zahteva da se računar isključi, a zatim ponovo uključi.

OS management of Embedded Security Device (enable/disable) (Upravljanje ugrađenim sigurnosnim uređajem pomoću operativnog sistema (omogući/onemogući)) (neki modeli) – ova opcija omogućava korisniku da ograniči kontrolu ugrađenog sigurnosnog uređaja pomoću operativnog sistema. Promena ove postavke zahteva da se računar isključi, a zatim ponovo uključi. Ova opcija omogućava korisniku da ograniči kontrolu ugrađenog sigurnosnog uređaja pomoću operativnog sistema.

Reset of Embedded Security Device through OS (enable/disable) (Ponovno podešavanje ugrađenog sigurnosnog uređaja pomoću operativnog sistema (omogući/onemogući)) (neki modeli) – ova opcija omogućava korisniku da ograniči mogućnost operativnog sistema da zahteva ponovno podešavanje ugrađenog sigurnosnog uređaja na fabričke postavke. Promena ove postavke zahteva da se računar isključi, a zatim ponovo uključi.

**NAPOMENA:** Da biste omogućili ovu opciju, morate da postavite lozinku za podešavanje.

#### **Tabela 4 Computer Setup – Security (Bezbednost) (nastavljeno)**

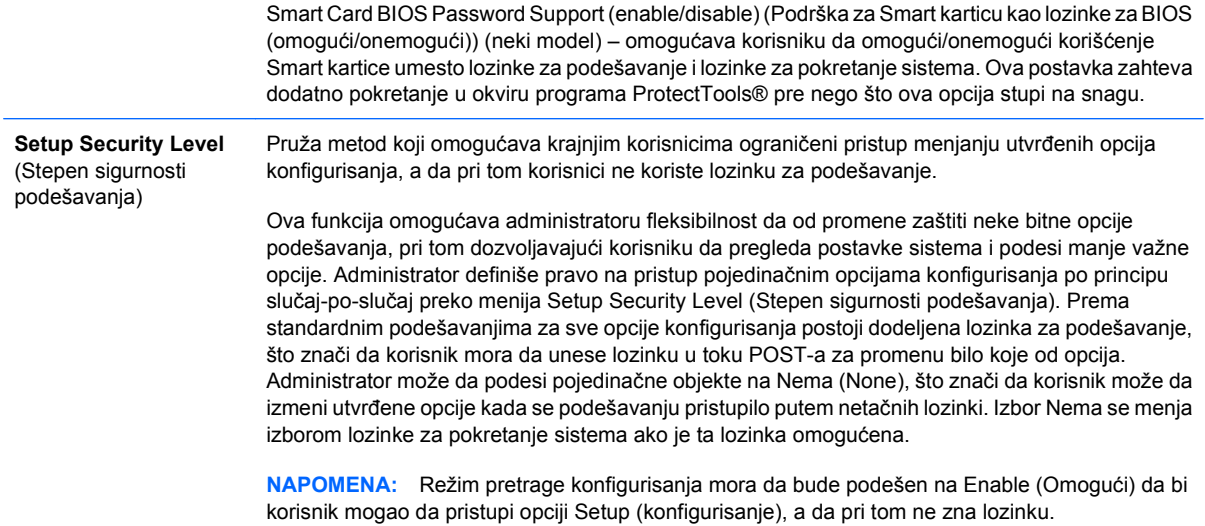

### <span id="page-16-0"></span>**Computer Setup – Power (Napajanje)**

**NAPOMENA:** Podrška za određene opcije programa Computer Setup se razlikuje u zavisnosti od konfiguracije hardvera.

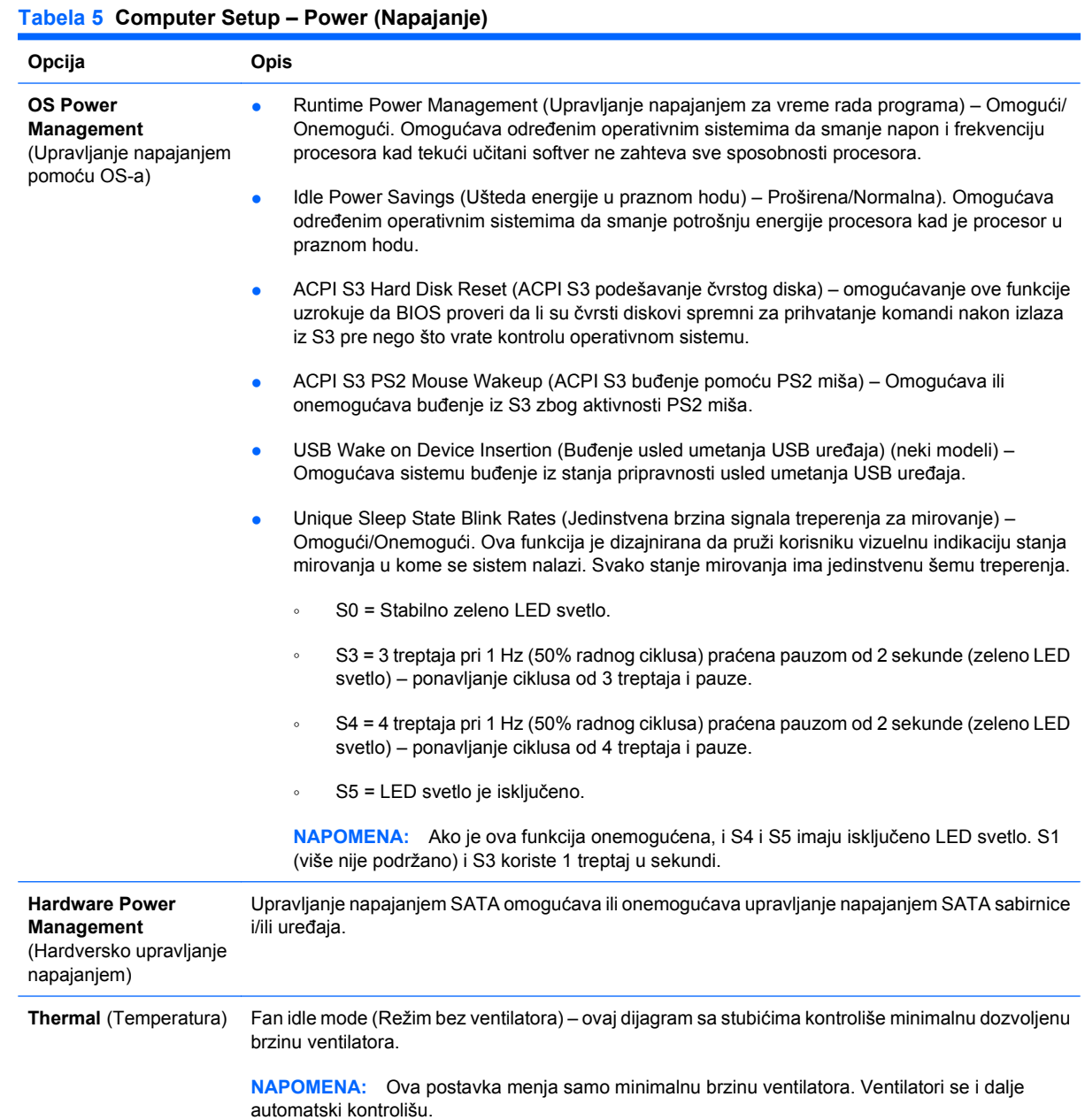

## <span id="page-17-0"></span>**Computer Setup – Advanced (Napredne opcije)**

**NAPOMENA:** Podrška za određene opcije programa Computer Setup se razlikuje u zavisnosti od konfiguracije hardvera.

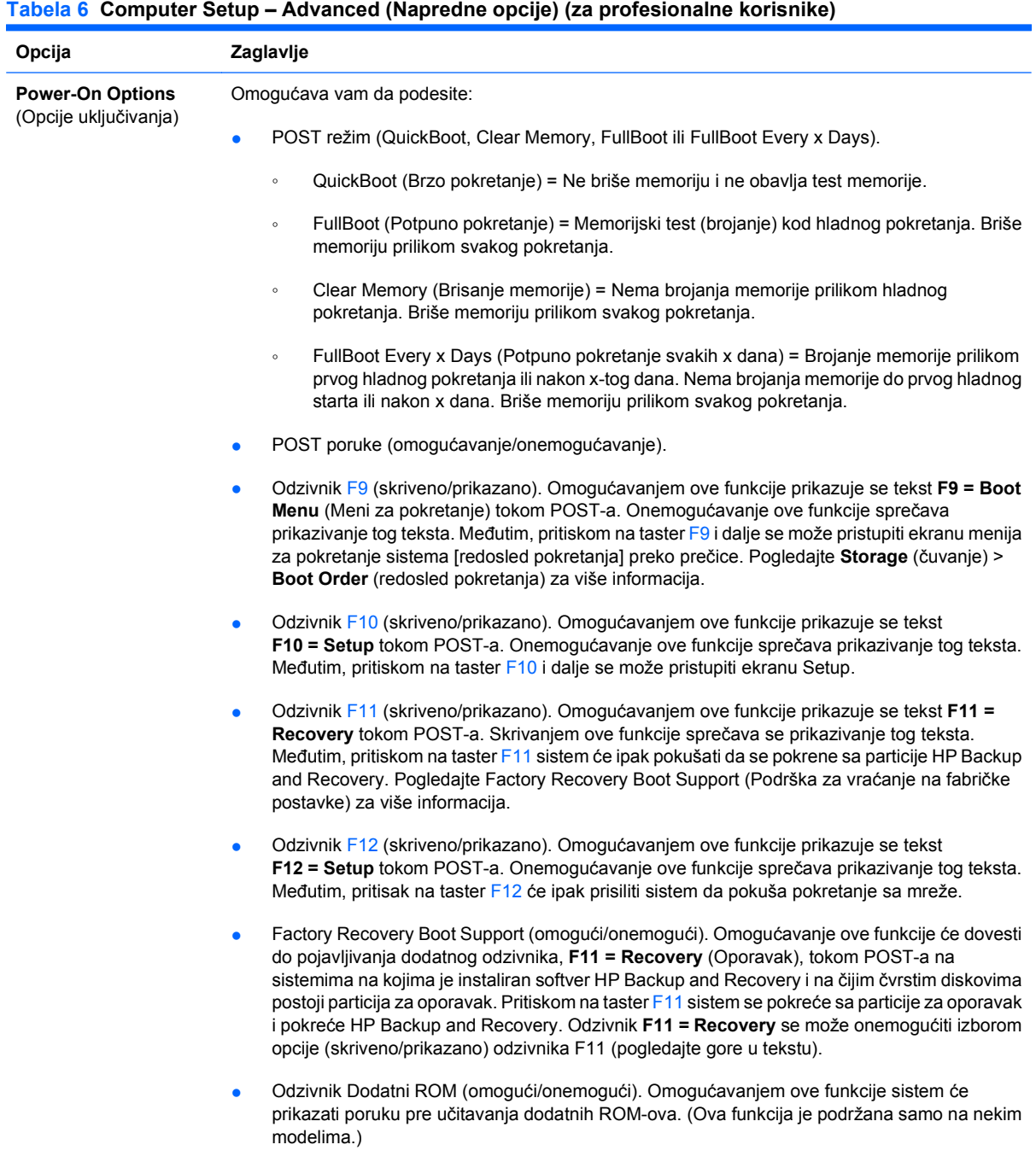

● WOL posle gubitka napajanja (omogući/onemogući). Omogućavanjem ove opcije sistem će se pokrenuti odmah nakon gubitka napajanja kako bi omogućio funkciju Wake On LAN (WOL).

#### **Tabela 6 Computer Setup – Advanced (Napredne opcije) (za profesionalne korisnike) (nastavljeno)**

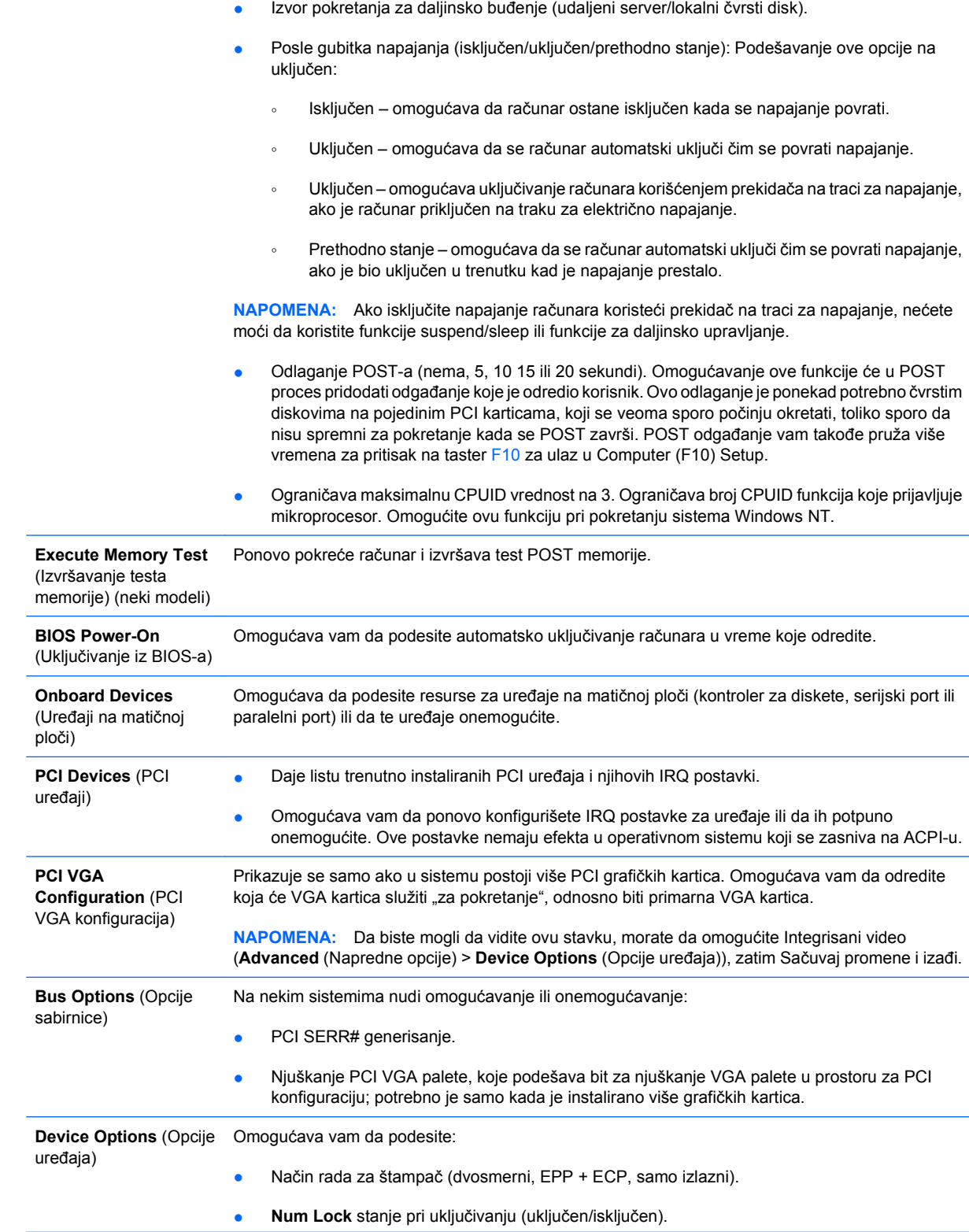

- Funkcija S5 Wake on LAN (omogućavanje/onemogućavanje).
	- Za onemogućavanje funkcije Wake on LAN tokom isključenog stanja (S5) koristite tastere sa strelicom (ulevo i udesno) kako biste izabrali meni **Advanced** (Napredne opcije) > **Device Options** (Opcije uređaja) i podesite funkciju **S5 Wake on LAN** na **Disable** (Onemogući). Ovim se postiže najmanja moguća potrošnja energije na računaru u isključenom stanju. Ovo ne utiče na sposobnost računara da se funkcijom Wake on LAN probudi iz stanja obustavljenog rada ili hibernacije, ali ga sprečava da se probudi iz isključenog stanja putem mreže. Ovo ne utiče na rad mrežne veze dok je računar uključen.
	- Ako nije neophodna mrežna kartica, potpuno onemogućite mrežnog kontrolora (NIC) koristeći tastere sa strelicom (ulevo i udesno) da biste izabrali meni **Security** (Bezbednost) > **Device Security** (Bezbednost uređaja). Podesite opciju **Network Controller** (Mrežni kontroler) na **Device Hidden** (Uređaj sakriven). Ovim se sprečava da operativni sistem koristi mrežni kontroler i smanjuje se količina struje koju koristi računar u stanju S5.
- Keš memorija na procesoru (omogućavanje/onemogućavanje).
- Integrisani video (omogući/onemogući). Omogućava vam da koristite integrisani video i video PCI Up Solution istovremeno (dostupno samo na nekim modelima).

**NAPOMENA:** Nakon omogućavanja Integrisanog videa i čuvanja izmena, pojavljuje se nova stavka menija u okviru opcije **Advanced** (Napredne opcije) koja će vam omogućiti da izaberete video-uređaj primarnog VGA kontrolera.

Ubacivanje PCI Express video kartice automatski onemogućava integrisani video. Kada je PCI Express video uključen, integrisani video mora da bude onemogućen.

- Više procesora (omogući/onemogući). Ova opcija se može koristiti da onemogući podršku za više procesora u operativnom sistemu.
- Unutrašnji zvučnik (neki modeli) (ne utiče na spoljašnje zvučnike).
- Praćenje monitora (omogućavanje/onemogućavanje). Omogućava da se u BIOS-u sačuvaju informacije o monitoru.
- Preuzimanje NIC PXE dodatnog ROM-a (omogućavanje/onemogućavanje). BIOS sadrži ugrađeni dodatni ROM za mrežnu karticu, koji omogućava jedinici da se pokrene kroz mrežu prema PXE serveru. Ova opcija se uglavnom koristi za preuzimanje korporativne slike na lokalni čvrsti disk. Dodatni ROM za mrežnu karticu zauzima memorijski prostor ispod 1 MB, koji se obično naziva DOS Compatibility Hole (DCH). Ovaj prostor je ograničen. Ova F10 opcija dopušta korisnicima da onemoguće preuzimanje ovog ugrađenog ROM-a za mrežnu karticu, ostavljajući tako više DCH prostora za dodatne PCI kartice koje će zahtevati prostor za dodatni ROM. Podrazumevana postavka je omogućeni dodatni ROM za mrežnu karticu.

<span id="page-20-0"></span>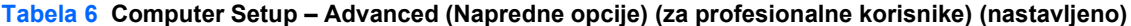

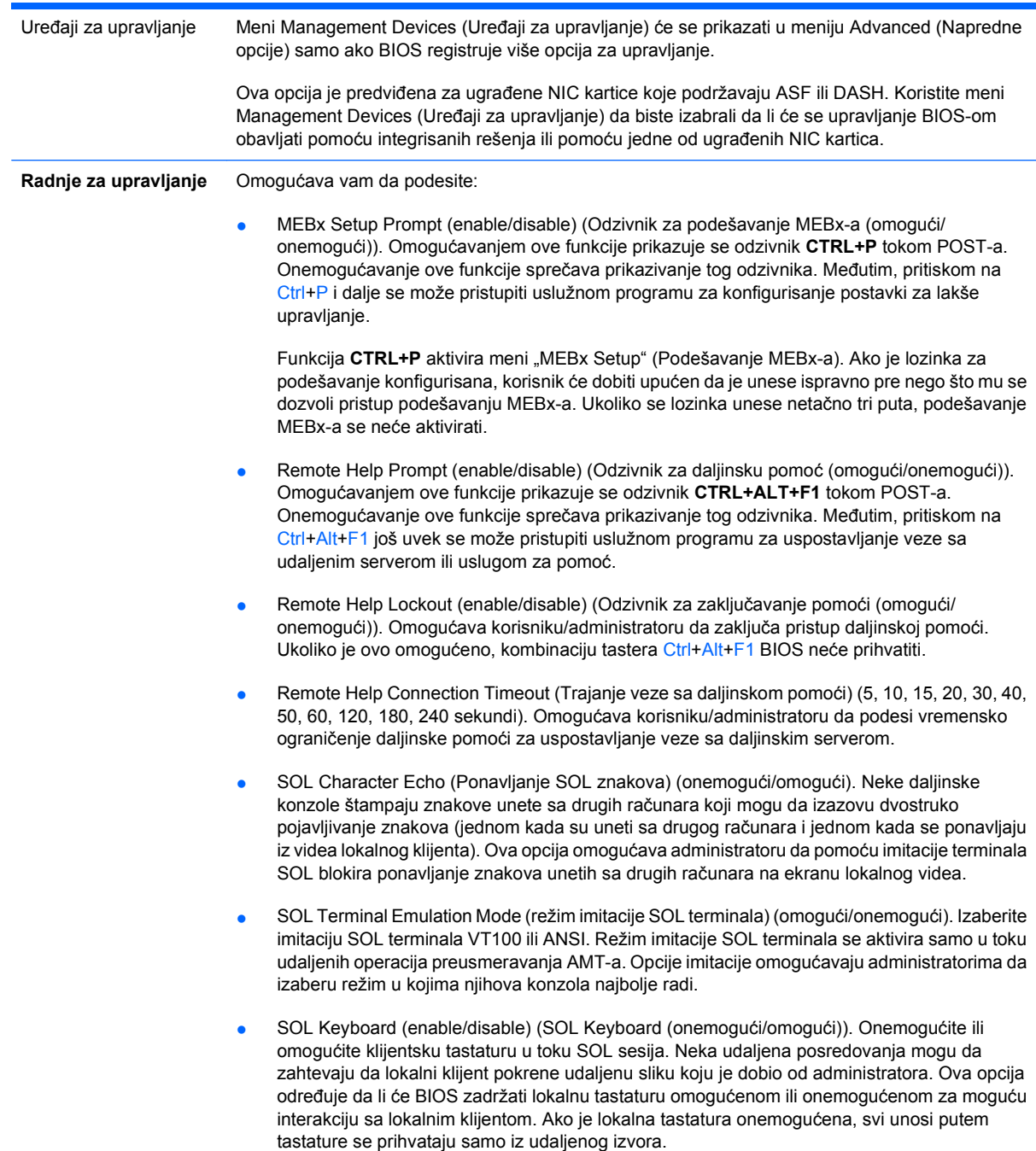

# **Vraćanje postavki konfiguracije**

Ovaj metod vraćanja zahteva da prvo izvršite komandu **uvanje na prenosivim medijumima** koristeći uslužni program Computer Setup (F10) pre nego što se javi potreba za komandom **Restore** (Vrati). (Pogledajte Save to Removable Media (Č[uvanje na prenosivom medijumu\) na stranici 3](#page-8-0) u tabeli Computer Setup-File.)

**NAPOMENA:** Preporučuje se da sve promene postavki računara sačuvate na disketi, USB fleš uređaju ili nekom uređaju nalik uređaju za diskete (uređaj za čuvanje podešen da imitira uređaj za diskete), i da sačuvate disketu ili uređaj za moguću buduću upotrebu.

Za vraćanje konfiguracije, umetnite disketu, USB fleš uređaj ili drugi uređaj koji imitira disketu sa sačuvanom konfiguracijom i izvršite komandu **Restore from Removable Media** korišćenjem uslužnog programa Computer Setup (F10). (Pogledajte [Restore from Removable Media \(Vra](#page-8-0)ćanje podataka sa [prenosivih medijuma\) na stranici 3](#page-8-0) u tabeli Computer Setup-File.)